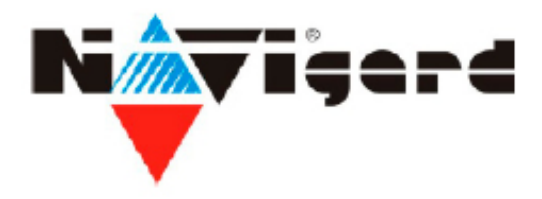

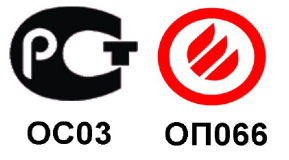

# **Базовый GPRS передатчик NAVIgard 2150**

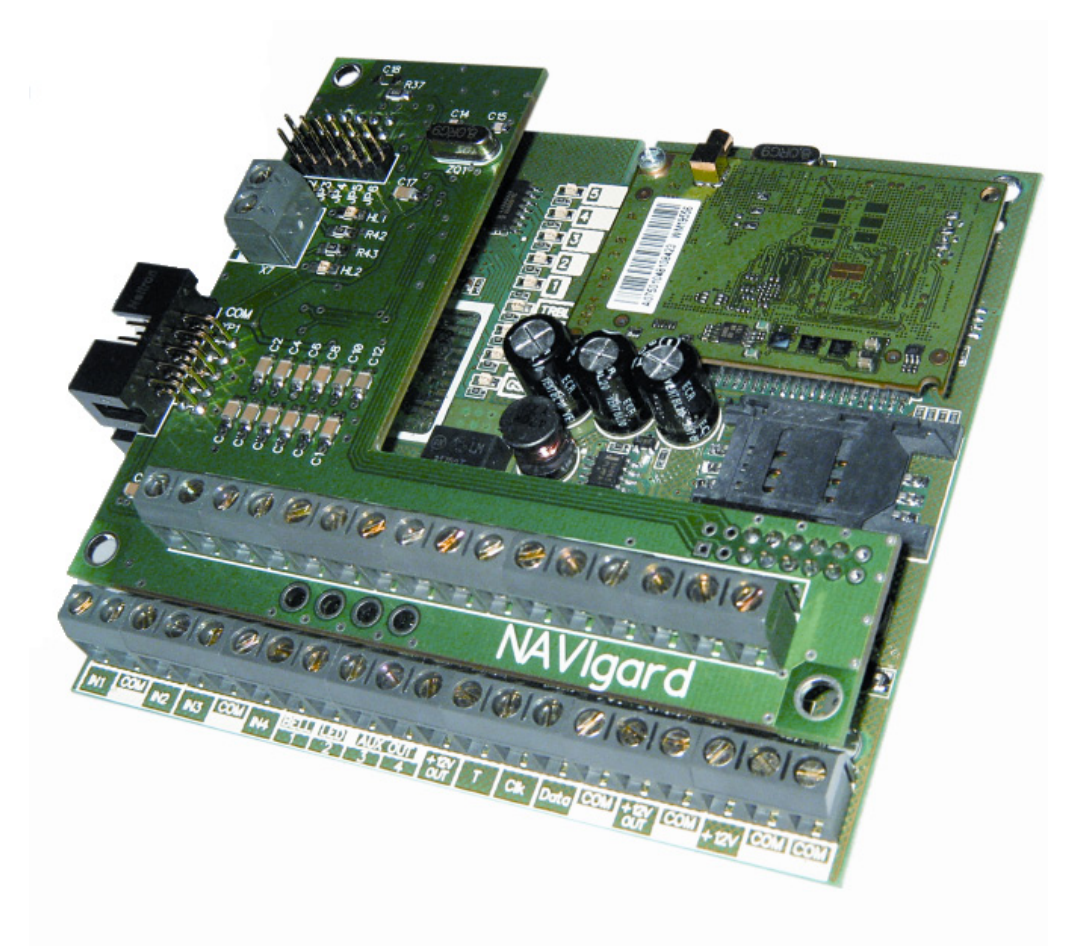

Версия 2.43

### Инструкция по эксплуатации

г.Калининград 2010г.

# **NV 2150**

### Базовый GPRS передатчик

### Назначение

- Для передачи отчётов с охраняемых объектов на мониторинговые GSM / GPRS приёмники и сотовые / проводные телефоны
- Дистанционное управление электроприборами
- Мониторинг и управление технологическими процессами

### Преимущества

- Быстрый запуск (МТС, Билайн, Мегафон)
- Передача отчётов по GPRS
- Управление выходами по GPRS, SMS
- Управление передатчиком с помощью NV 8516/TM26/PB26
- Удалённое программирование (необходим NV 2058)
- Расширение до 16 входов и 6 выходов
- Дополнительный вход Т

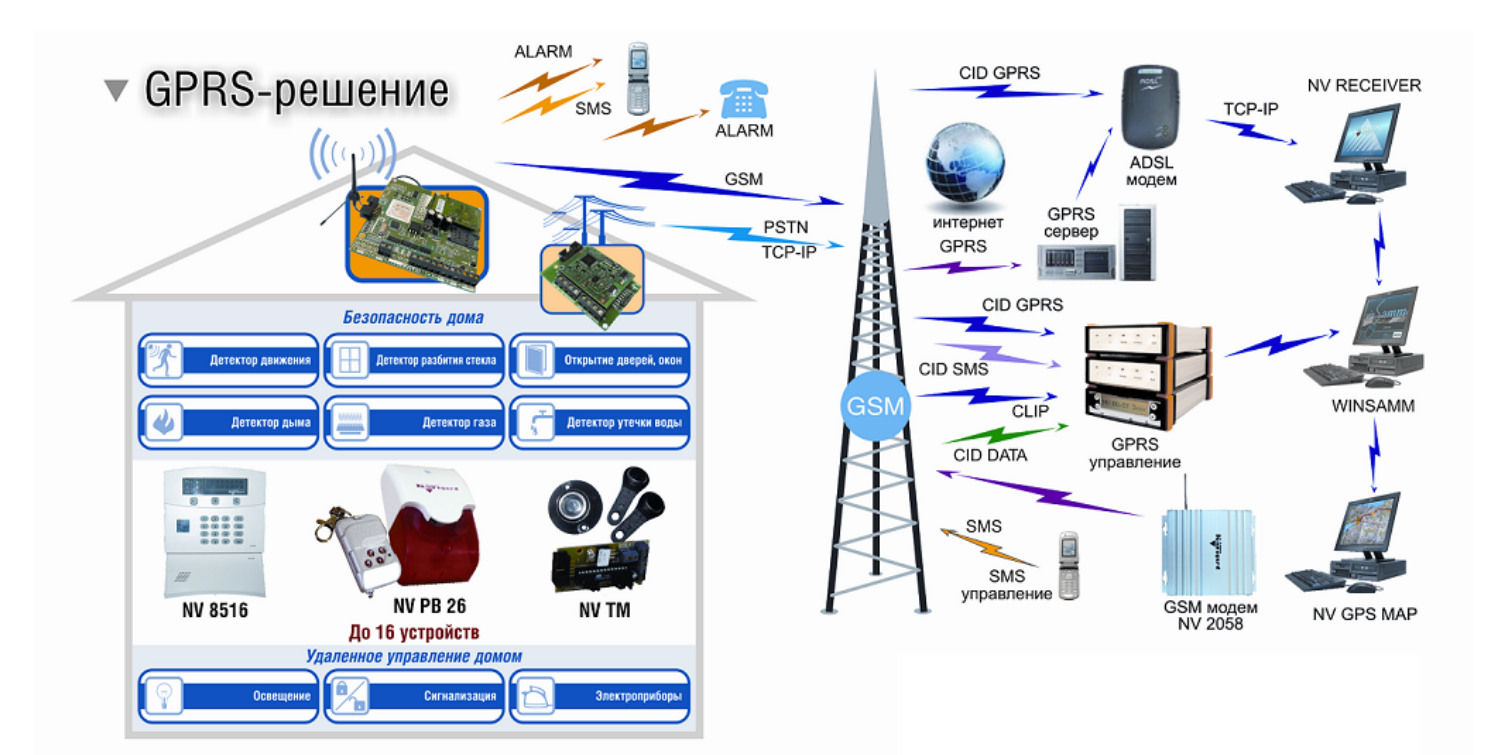

### **Содержание**

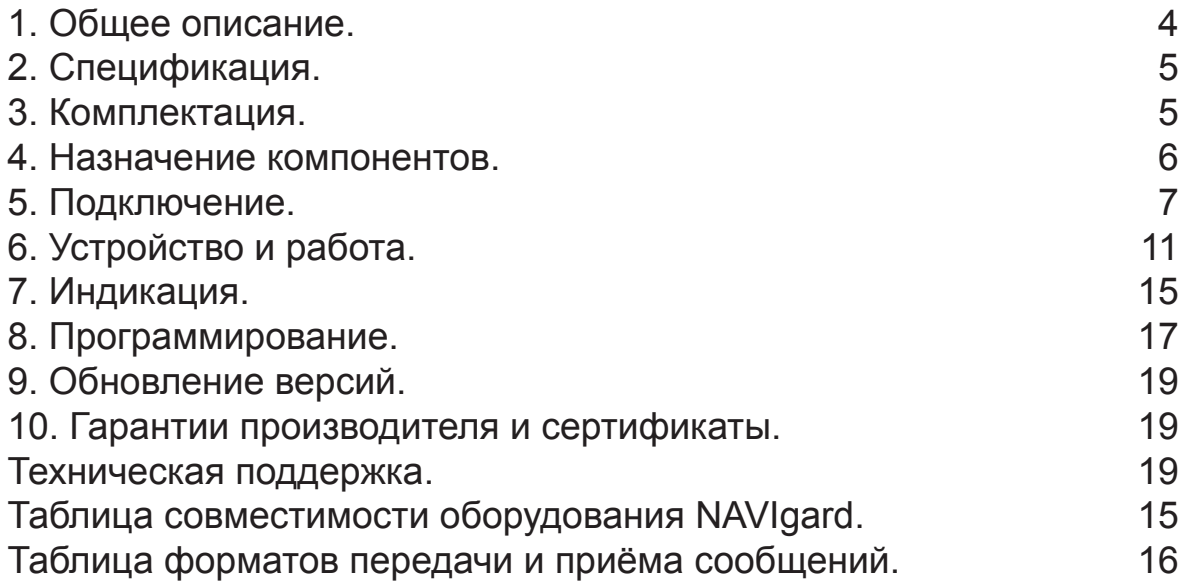

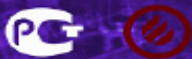

### **1. Общее описание и характеристики.**

# ▼ Технические характеристики

- 4 (16) программируемых входа
- 4 (6) управляемых выхода
- 8 разделов
- До 8 клавиатур NV 8516 или устройств управления NV TM26/PB26
- Дополнительный вход Т (тест АС, тампер)
- Индикация уровня GSM сети
- Контроль GSM сети
- Контроль проводной телефонной линии\*
	- \* опционально

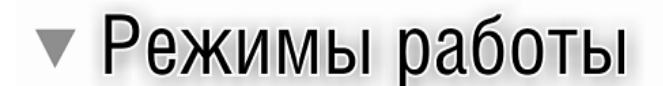

### Контрольная панель

• 4 (16) зонная охранно-пожарная контрольная панель

### Базовый GSM передатчик 4 (16) входов

- Для работы с 4 (16) ПКП отечественного производства
- Для подключения РGM многораздельных контрольных панелей
- Для подключения и идентификации до 16 тревожных кнопок

### Резервный GSM терминал

• NV 2150+NV 202 для подключения проводной телефонной линии

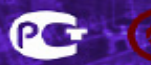

### **2. Спецификация.**

# Спецификация

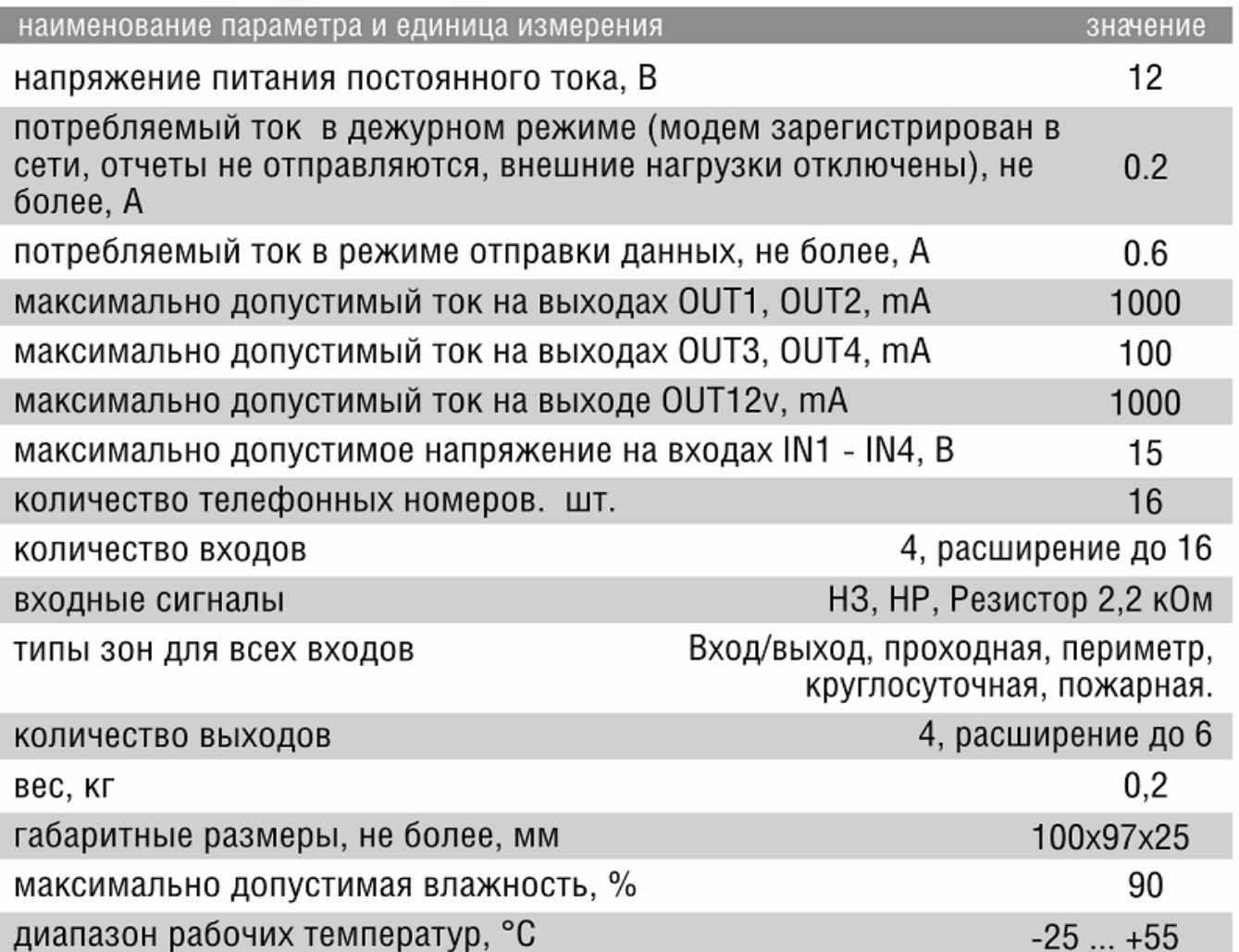

### **3. Комплектация.**

#### Комплектация  $\blacktriangledown$

- GSM передатчик NAVIgard 2150
- Крепеж для крепления в корпус NV 2000
- СD с инструкцией и программным обеспечением NV 2150 PRO
- Паспорт

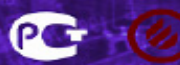

#### **4. Назначение компонентов.**

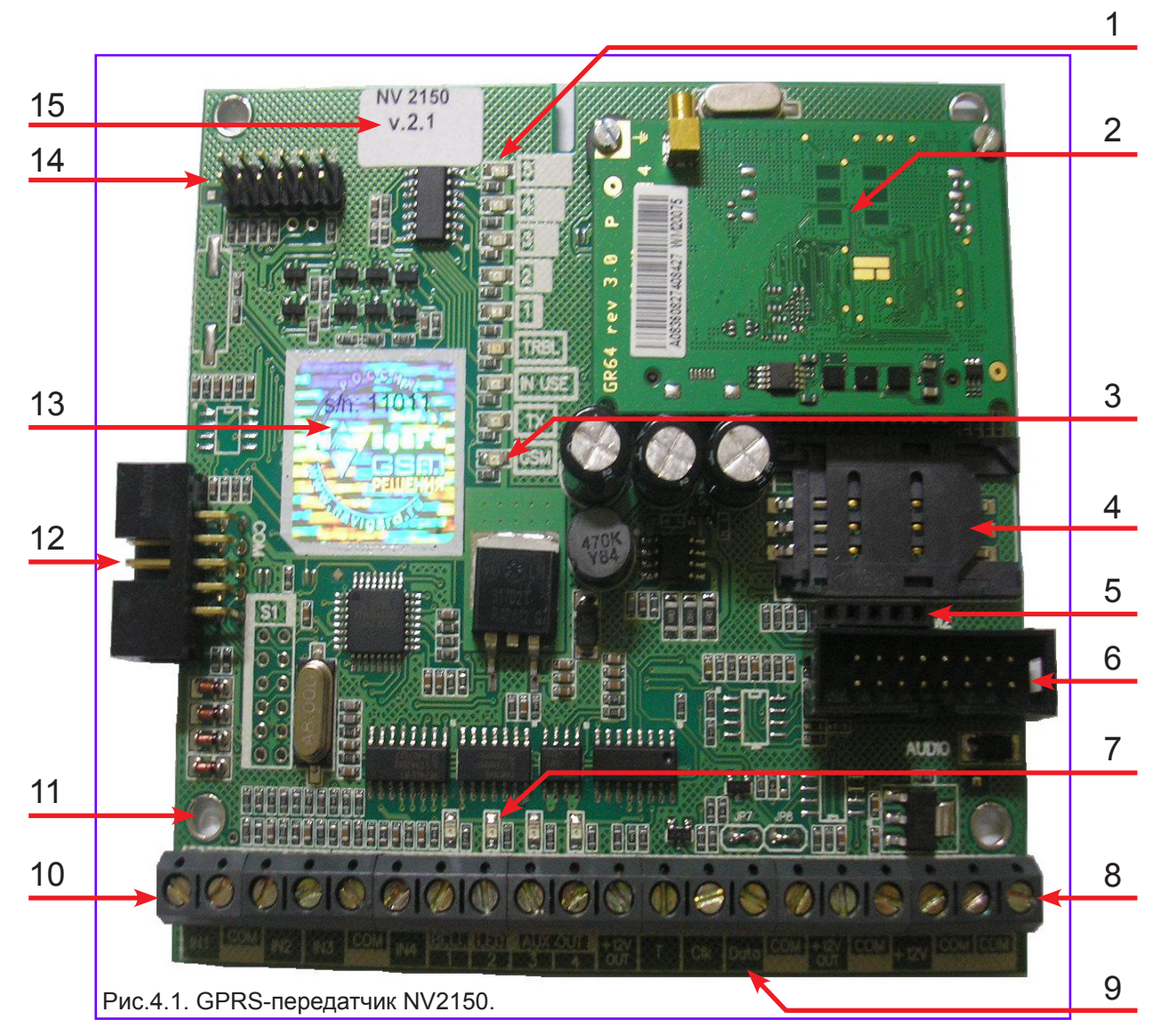

Цифрами на рисунке обозначены:

- 1 индикаторные светодиоды
- 2 GSM модем.
- 3 светодиод модема.
- 4 держатель SIM-карты. Для установки SIM-карты.
- 5 разъем для держателя 2-й SIM-карты. Для установки NV SIM 2.
- 6 разъем "AUDIO". Для установки расширителя входов NV 2112.
- 7 светодиоды выходов.
- 8 клеммы для подключения питания.
- 9 клеммы CLK, DATA. Для подключения различых периферических устройств.
- 10 клеммы входов/выходов.
- 11 отверстия для крепления передатчика.
- 12 разъем "COM". Для программирования передатчика.
- 13 гарантийная голографическая наклейка.
- 14 разъем "JP". Для установки расширителя входов NV 2112.
- 15 версия передатчика.

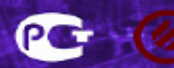

6

### **5. Подключение.**

### ! **Внимание!**

**Все подключения внешних устройств, а также монтаж производите при отключенном напряжении питания передатчика! По соображениям безопасности, установка модуля должна выполняться квалифицированным персоналом.**

**Не допускается эксплуатация передатчика в условиях вибрации. Передатчик устанавливается только внутри помещений!**

**5.1. Установка SIM карты в держатель.**

### ! **Внимание!**

**Перед установкой SIM карты в передатчик убедитесь, что в Вашей SIM карте отключен запрос PIN кода, либо установлен PIN код 5555.**

**Удалите все SMS сообщения из памяти SIM карты.**

**Убедитесь в том, что для используемой SIM карты включены GPRS-сервис, услуги передачи данных и SMS-сервис.**

**Эти услуги понадобятся для возможности передачи данных в формате CID GPRS, CID DATA и CID SMS.**

Вставьте SIM карту в держатель SIM карты, расположенный на плате передатчика. (Рис. 5.1.)

#### **5.2. Подключение антенны.**

### ! **Внимание!**

#### **Разъем на модеме очень хрупкий!**

С особой аккуратностью подключите антенну или антенный адаптер к разъему на модеме.

#### **5.3. Поиск места для установки.**

По показаниям светодиодов 1-5 найдите место с наиболее высоким уровнем сигнала GSM. При слабом сигнале необходимо использовать внешнюю антенну. После определения места для крепления отключите питание и закрепите передатчик.

#### **5.4. Подключение питания.**

Подсоедините провода от источника питания постоянного тока к клеммам "+12V" и "COM

### ! **Внимание!**

#### **При выборе источника питания рассчитайте его мощность: Максимальный Потребляемый ток для передатчика NV 2150 - 600mA**. Потребляемый ток устройств, подключаемых через выход передатчика +12V OUT Вы можете найти в документации к данным устройствам.

**При использовании внешних нагрузок (датчики, реле, CЗУ) подключенным через +12V OUT, выходной ток источника питания должен быть увеличен на потребляемый ток внешних нагрузок!**  При падении напряжения питания ниже 10,0 В происходит аварийное отключение передатчика. Поэтому обратите внимание, чтобы во время эксплуатации напряжение питания модуля даже при

максимальном потреблении тока не опускалось ниже 10,0 В. Рекомендуемый блок питания должен быть оснащен аккумулятором. В этом случае возможен контроль наличия питания 220V, используя специальный вход T в GPRS-передатчике. См. п. 5.5.1.

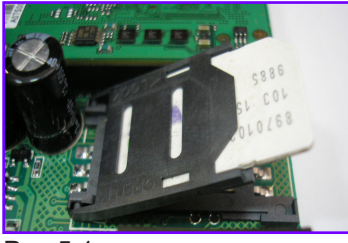

Рис.5.1.

#### Рекомендуемые к использованию антенны и адаптеры

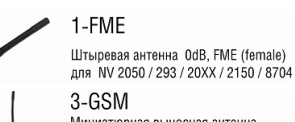

о соти<br>Миниатюрная выносная антенна

0dB, кабель 3 м., FME (female) nna NV 292 / 2050 / 293 / 20XX / 2150 / 8704

1-MMCX

Штыревая антенна OdB, 

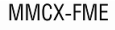

.<br>100(200) mm антенне переходники для подключения антенн 3-GSM, GSM-maxi. 1-FME к передатчикам NV 292 / 2050 / 293 / 20XX / 2150 / 8704

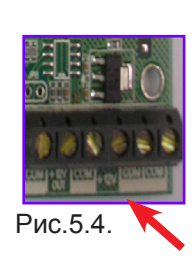

Рекомендуемые к использованию источники питания.

### NV 7220

Импульсный источник бесперебойного питания ▼ Назначение

• Для питания электронных устройств постоянным напряжением 12 Е

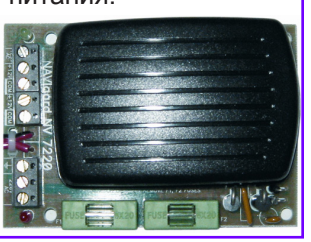

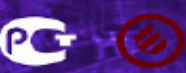

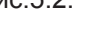

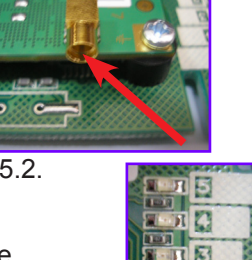

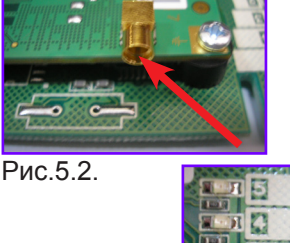

 $\cdot \mathbb{R}$ 3  $7 - 12$  2  $-11$   $1$ **TIFE** 

Рис.5.3.

#### **5.5. Подключение входов.**

GPRS-передатчик NV 2150 имеет четыре аналогово-цифровых входа. IN1....IN4. А также специальный вход T. Все четыре входа IN1....IN4 передатчика равноправны и независимы друг от друга. Для каждого входа в отдельности нужно задать источник сигнала , тип зоны, и номер раздела, а также временные интервалы и способ отправки отчета. **Эти параметры Вы должны будете ввести при программировании передатчика. (п.8). 5.5.1 Подключение извещателей.**

Ко входам IN1....IN4 передатчика в качестве источника сигнала можно подключить PGM выходы от любого внешнего ПКП. При таком подключении убедитесь, что PGM выход имеет тип "открытый коллектор". Если начальное состояние этого выхода "активен", то подключать его следует как NC-контакт, если "выключен", то как NO-контакт. При подключении PGM выхода, соединение "земли" ПКП с клеммой "COM" передатчика **обязательно!** Ко входам IN1....IN4 передатчика в качестве источника сигнала можно подключить извещатели типа NC или NO. А также цепь извещателей с оконечным шлейфоывым резистором. А также двухпроводные пожарные извещатели, при помощии NV 1124\*\*. Извещатели должны быть подключены согласно следующей схеме:

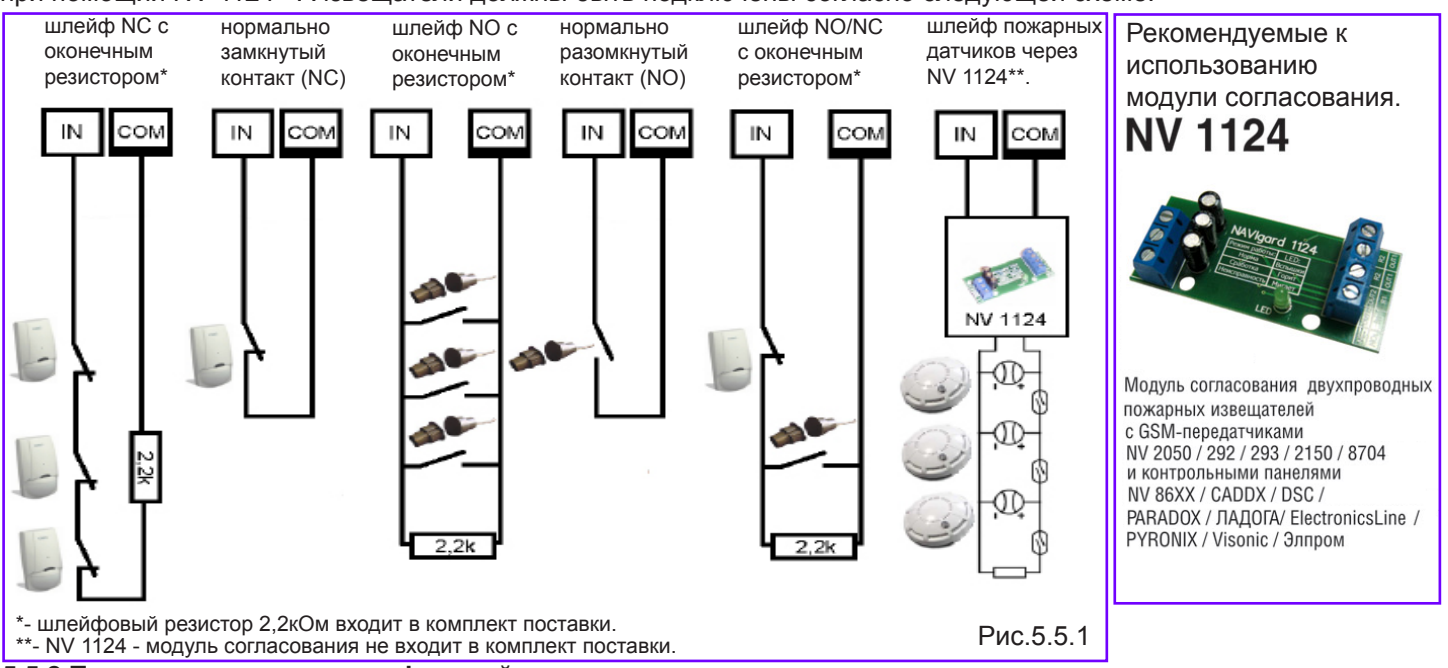

#### **5.5.2 Подключение охранных функций.**

Входы IN1....IN4 передатчика могут использоваться как зоны постановки на охрану переключателем или кнопкой, и должны быть подключены согласно следующей схеме:

При подключении кнопки, постановка/снятие с охраны будет осуществляться поочередно при нажатии на кнопку.

При подключении переключателя, постановка/снятие с охраны будет осуществляться переключением контактов. Контакты замкнуты - снято с охраны, контакты разомкнуты - поставлено на охрану.

#### **Контакты входа Вы должны будете ввести при программировании передатчика. (п.8).**

Для постановки/снятия с охраны GPRS передатчика NV 2150 можно использовать также специализированные устройства управления для NV 2150: Контроллер Touch memory NV TM 26; Радиоприемник NV PB 26; Клавиатура NV 8516v2. См. п. 5.7.

#### **5.5.3 Подключение контрольных функций.**

Специальный вход T служит для контроля наличия питания 220V, в случае использования рекомендованного источника питания NV 7220 с аккумулятором.(см. п.5.4.)

8

Подключите источник питания NV 7220 к передатчику согласно инструкции по эксплуатации. Подключите аккумулятор к NV 7220. Соедините выход **"TEST AC"** на NV 7220 с входом **"T"** на передатчике. При отсутствии сети переменного тока, и работы от аккумулятора, передатчик отправляет код события. **Способ отправки отчета Вы должны будете ввести при программировании передатчика. (п.8).** 

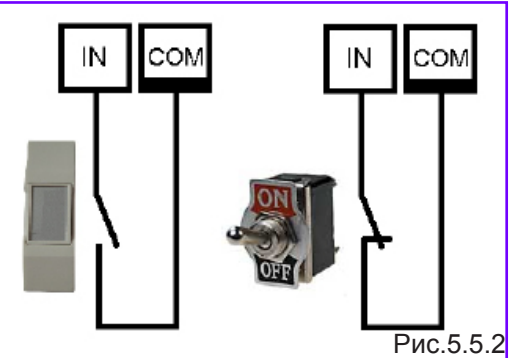

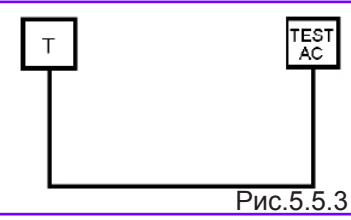

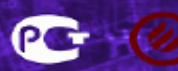

#### **5.6. Подключение выходов.**

GPRS-передатчик NV 2150 имеет четыре PGM выхода OUT1....OUT4. Каждый PGM выход разработан так, что при активизации он переключается на землю. Выходы OUT1, OUT2 могут коммутировать ток до 500 mA. Эти выходы используются для активизации светодиода или зуммера, а также сирены. Выходы OUT3, OUT4 могут коммутировать ток до 100 mA. Выход OUT3 используется для дистанционного управления электронными устройствами. Режим работы этого выхода определяется специальными командами управления. Выход OUT4 используется для контроля наличия GSM сети. Также передатчик имеет специальные 2 выхода "+12V OUT". Эти выходы служат для удобного подключения питания к внешним устройствам, подключенным к выходам OUT1....OUT4, и должны быть подключены согласно следующей схеме.: Рис.5.6.

**5.6.1. Выход 1 (LED)** используется для подключения светодиода. Не горит - какой-либо раздел не на охране Быстро мигает - в каком-либо разделе идет задержка на вход-выход Медленно мигает - была тревога в каком-либо разделе Перестает мигать после постановки-снятия любого раздела Горит - все разделы на охране Светодиод подключается через резистор 1 кОм.

**5.6.2. Выход 2 (BELL)** используется для подключения сирены. Тактику работы и время звучания сирены **Вы должны будете ввести при программировании передатчика. (п.8).** 

Для GPRS передатчика NV 2150 можно использовать также специализированные устройства для NV 2150: Интеллектуальное СЗУ NV 3036/NV 4136

**5.6.3. Выход 3 (AUX OUT 3)** используется для подключения электронных устройств, и дистанционного управления ими при помощи SMS-сообщений.

### ! **Внимание!**

**Максимальная нагрузка на выход AUX OUT 3 - 100 мА. Устройства с током коммутации более 100 мA, или устройств с питанием более 12В следует подключать через реле!**

#### **5.6.3.1. Команды управления Выходом 3.**

Управление выходом происходит посредством отправки SMS-сообщений с мобильного телефона со специальными командами управления.

Тексты SMS для управления выходом AUX OUT 3:

краткая команда:

'31' - включается выход на 2 секунды и выключается полная команда:

После 31 и пробела указывается время включения в минутах (до 98)

'31 5'' (или '31 25') - включается выход 3 на 5 (или 25) минут '31 99' - включается выход 3 и остается включенным

(бистабильный режим)

'30' - выключение выхода.

'31' - запрос состояния выхода.

После выполнения команды передатчик отправляет SMS вида: "выход 1: выкл" или "выход 2: вкл", на телефон, с которого поступила команда управления.

**5.6.4. Выход 4 (AUX OUT 4)** включается при пропадании сигнала в сети GSM. Вы можете подключить сигнализирующее устройство к выходу OUT 4 GSM передатчика. **Максимальная нагрузка на выход AUX OUT 4 - 100 мА.**

**5.6.5. Выход +12V OUT** cлужит для удобного подключения питания к внешним устройствам подключенным к выходам, а также для питания любых других устройств, работающих от 12В. **Максимальная суммарная нагрузка на выходы +12V OUT - 1000 мА.**

9

LED.

 $\sf R$ 

**C3Y NAVIgard** светозвуковые оповещатели • Назначение • для визуального отображения статуса (ПКП) отечественного и импортного производства .<br>ренозвуковой оповещатель в системах.<br>пожарной сигнализации Рекомендуемые к использованию реле. NV 1221 Релейный модуль для управления различными устройствами с помощью выходов Out 1..Out 4 -<br>GSM-перелатчиков NV 2050 / 292 / 293 / 2150 / 8704 и программируемых выходов (PGM) контрольных панелей NV 86XX внешнее внешнее внешнее устройство светодиод сирена устройство устройство через релеOUT  $^{+12}$ OUT  $\frac{12}{11}$  $\frac{12}{11}$ 12\<br>\| IT +12V<br>OUT BELL  $\overline{\phantom{a}}$  $\overline{A}$  $\overline{\mathbf{a}}$ **RELA** m COM  $+12V$ COM Рис.5.6.

Рекомендуемые к использованию СЗУ.

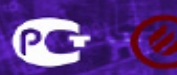

#### **5.7. Подключение дополнительных устройств.**

GPRS-передатчик NV 2150 имеет специальные разъемы для подключения дополнительных устройств. Это двеннадцатиконтактный разъем "JP1...JP6" ; шестнадцатиконтактный разъем "AUDIO" ; разъем "SIM2" ; разъем "COM" ; а также клеммы "Clk", "Data".

разъем "JP1...JP6" и разъем "AUDIO" служат для подключения расширителя входов NV 2112.

Разъем "SIM2" служит для установки держателя дополнительной SIM карты.

Разъем "COM" служит для подключения модуля согласования NV 1325.

Клеммы "Clk", "Data" служат для подключения остальных устройств NAVIgard, предназначенных для совместной работы с передатчиком 2150 по шине autoBUS.

Ниже приведены устройства совместимые с передатчиком NV 2150:

# **NV 2144**

Расширитель охранный для NV 2150

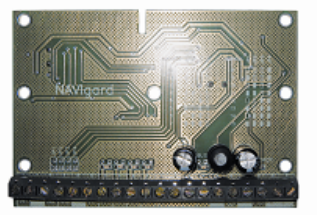

- 4 программируемых входа
- 4 управляемых выхода (открытый коллектор)

### **NV 2124** Расширитель пожарный

для NV 2150

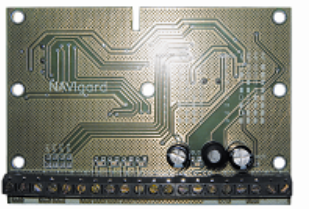

- 4 токопитающих входа для подключения 2х-проводных пожарных извещателей
- 4 управляемых выхода (открытый коллектор) для индикации состояния пожарных шлейфов
- сброс питания датчиков для верификации тревоги

### **NV 202** Универсальный PSTN

коммуникатор

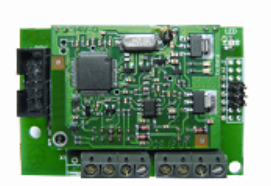

• Для передачи отчетов от GSM-передатчиков NV 2150/8704 по коммутируемым проводным телефонным линиям на проводной приемник NVDTxxxx.

# **NV 2112**

Расширитель на 12 входов и 2 выхода для NV2150

- Для увелечения количества входов и выходов
- 12 программируемых входов
- 2 управляемых выхода

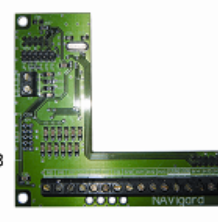

10

### NV 8516 $v$ 2

Светодиодная клавиатура на 16 зон

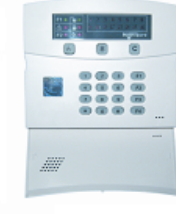

• Для управления контрольными панелями NV 8616/2150/8704

**NV TM 26** Контроллер

**Touch Memory** 

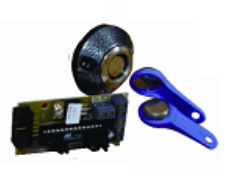

- Для постановки/снятия 2150/8704 и контрольных панелей Nv 86xx
- Идентификация номера пользователя
- Для контроля прибытия ГБР

### **NV 203** Универсальный

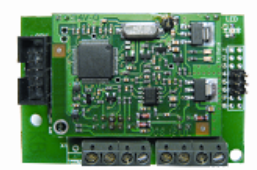

TCP-IP коммуникатор

• Для передачи отчетов от GSM-передатчиков NV 2150/8704 по Ethernet и Internet сетям на GPRS приемник NV2014 или NV RECEIVER

**PB 26** 

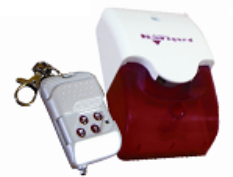

#### Радиоприёмник 433МГц

- Для дистанционного управления контрольными панелями NV 2150/8704/86xx. Подачи сигнала тревоги
- Для управления электромагнитными и электромеханическими замками
- Идентификация номера пользователя на ПЦН

**NV SIM2** 

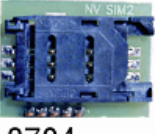

Держатель дополнительной SIM-карты для NV 293 / 2150 / 8704

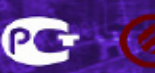

#### **6. Устройство и работа.**

#### **6.1. Принцип работы передатчика.**

**Входы.** При несоответствии сигнала на каком-либо входе заданному **при программировании передатчика (п.8)** в течение времени задержки на сработку происходит сработка входа. При соответствии сигнала заданному **при программировании передатчика (п.8)** в течение времени задержки на восстановление происходит восстановление входа. Затем в течение некоторого времени вход не реагирует на изменения сигнала. При изменении состояния входа, передатчик фиксирует это событие. Каждому событию передатчик присваевает код формата CID (Contact ID), и записывает в память. Буфер событий в памяти - 256 событий. Далее, в зависимости от того находится ли раздел к которому приписан этот вход под охраной или нет, и в зависимости от типа зоны для этого входа, передатчик начинает отправку сообщения с кодом события по сети GSM. Коды события и его описание вы должны будете ввести **при программировании передатчика (п.8).** Передатчик может отправлять сообщеня о событии 5-ю различными способами. Он может отправлять события одновременно всеми способами (логика И), а также выборочно по логике (логика ИЛИ). Передатчик может отправлять отчеты на 15 телефонных номеров, а также на GPRS-сервер или на статический IP-адрес. Задайте телефонные номера, на которые будут отправляться отчеты. Все эти параметры вводятся **при программировании передатчика (п.8) Внешние устройства.** В случае поступления сигналов от внешних устройств, подключенных к передатчику, при

изменении их состояния, передатчик фиксирует эти события. Каждому событию передатчик присваевает код формата CID (Contact ID), и записывает в память. Буфер событий в памяти - 256 событий. Далее, в зависимости от того, назначена ли передача отчета об этом событии, передатчик начинает отправку сообщения с кодом события по сети GSM (GPRS).

#### **6.2. Типы зон.**

Входам передатчика могут быть назначены различные типы зон. В зависимости от назначенного типа зоны и того, поставлен передатчик на охрану или нет, различается логика работы входа.

Для входов передатчика возможно назначить различные типы зон - "Вход/Выход" "Проходная" "Периметр", "круглосуточная", "Постановка/снятие".

#### **Вход/выход.**

Зона может быть нарушена в течение времени задержки на вход или выход, это нарушение не вызовет тревогу. Если передатчик находится под охраной, при нарушении зоны начинается отсчет времени задержки на вход. Если по истечении этого времени передатчик не снят с охраны, объявляется тревога.

Обычно используется для подключения датчиков на входной двери.

#### **Проходная.**

Нарушение этой зоны не вызовет тревогу, если оно случилось во время задержки на вход или выход. Если зона нарушена до того, как начался отсчет времени задержки на вход, это нарушение вызовет тревогу. Обычно используется для подключения внутренних датчиков, например, детектора движения.

#### **Периметр.**

Нарушение зоны вызовет тревогу, если панель находится под охраной.

Обычно используется для подключения датчиков на окнах, внутренних дверях.

#### **Круглосуточная.**

Нарушение зоны вызывает тревогу независимо от того, поставлен передатчик на охрану или нет. Обычно используется для подключения пожарных датчиков.

**Зона считается нарушенной, если произошла сработка входа, то есть изменился сигнал на входе в течение времени задержки (п.6.3) на сработку.**

#### **Постановка/снятие.**

Зона используется для постановки на охрану вышеперечисленных типов зон.

Для постановки/снятия с охраны GPRS передатчика NV 2150 можно использовать также специализированные устройства управления для NV 2150:

Контроллер Touch memory NV TM 26; Радиоприемник NV PB 26; Клавиатура NV 8516v2. См. п. 5.7.

#### **Тип зоны для каждого входа Вам необходимо будет задать при программировании передатчика (п.8)**

11

#### **6.3. Входные сигналы.**

**При программировании передатчика (п.8)** для каждого используемого входа необходимо задать один из источников сигнала. В зависимости от типа подключения извещателей **(п.5.5.1)** выберите источник сигнала:

- контакты нормально замкнуты
- контакты нормально разомкнуты - шлейф с оконечным резистором 2,2 кОм

При несоответствии сигнала на каком-либо входе заданному при программировании в течение времени задержки на сработку **(0,5 сек. - фиксированно)** происходит сработка входа. При соответствии сигнала заданному при программировании в течение времени задержки на восстановление **(2 сек. - фиксированно)** происходит восстановление входа. Затем в течение некоторого времени **(10 сек. - фиксированно)** происходит блокировка входа (вход не реагирует на изменения сигнала).

#### **6.4. Способы постановки на охрану**.

Постановка и снятие передатчика с охраны может осуществляться либо с помощью переключателя либо с помощью кнопки, подключенной к выбранному входу **(п.5.5.2)**, либо с помощью внешнего устройства управления: Контроллер Touch memory NV TM 26; Радиоприемник NV PB 26; Клавиатура NV 8516v2. **(См. п. 5.7)**

Если для постановки/снятия выбран "Вход", и подключен переключатель то при замкнутых контактах входа передатчик снят с охраны, при разомкнутых контактах - поставлен на охрану. Этот вход не может использоваться для подключения охранных датчиков.

Если для постановки/снятия выбран "Вход", и подключена кнопка, постановка/снятие с охраны будет осуществляться поочередно при нажатии на кнопку. Этот вход не может использоваться для подключения охранных датчиков.

Если для постановки/снятия выбрано внешнее устройство управления: Контроллер Touch memory NV TM 26; Радиоприемник NV PB 26; Клавиатура NV 8516v2. **(См. п. 5.7)** постановка/снятие с охраны будет осуществляться командами от этих устройств.

#### **6.4.1. Логика постановки/снятия**

Передатчик имеет две логики постановки на охрану:

Это постановка на охрану "открытой дверь" и постановка на охрану "закрытая дверь"

#### **Логика "закрытая дверь"**

Ели при попытке постановки на охрану раздела, зоны приписанные к этому разделу находятся в состоянии сработки, то логика постановки будет такая:

Тип зоны периметр, нарушен – индикация нарушенных зон и отказ от постановки (время выхода не начинается) Тип зоны вход-выход, нарушен – индикация нарушенных зон и отказ от постановки (время выхода не начинается) Тип зоны проходная, нарушен – индикация нарушенных зон и отказ от постановки (время выхода не начинается)

#### **Логика "открытая дверь"**

Ели при попытке постановки на охрану раздела, зоны приписанные к этому разделу находятся в состоянии сработки, то логика постановки будет такая:

Тип зоны периметр, нарушен - индикация нарушенных зон и отказ от постановки (время выхода не начинается) Тип зоны вход-выход, нарушен, отсчет времени выхода и если по окончании времени выхода нарушен - тревога. Тип зоны проходная, нарушен – отсчет времени выхода и если по окончании времени выхода нарушен - тревога.

#### **6.4.2.время задержки постановки на охрану.**

Вы можете выбрать время задержки постановки на охрану/снятия с охраны. Временной интервал для этих параметров составляет от 0 до 160 сек. В течении этого времени передатчик будет отсчитывать время до постановки на охрану и только по истечении этого времени осуществит постановку на охрану.

#### **6.4.3.Потверждение о постановки на охрану.**

Также для постановки на охрану можно включить функцию потверждения о постановке на охрану.В этом случае после успешной постановки на охрану включится выход 2 (BELL) - управление сиреной - на 1 сек. Подтверждение постановки на охрану можно включить только для всех разделов одновременно.

12

**Логику, время задержки, подтверждение постановки/снятия Вы должны будете ввести при программировании передатчика. (п.8).** 

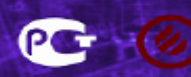

#### **6.5. Отправка отчетов.**

События от входов, а также от внешних устройств передатчик может передавать шестью способами: в виде SMS-сообщения на заданные телефонные номера мобильных телефонов.

в виде ALARM-сообщения на заданные телефонные номера мобильных и стационарных телефонов. в виде CLIP-сообщения на заданные телефонные номера мобильных телефонов.

в виде DATA-сообщения на заданные телефонные номера GSM приемников NAVIgard.

в виде GPRS-сообщения на статический IP-адрес, присвоенный к SIM-карте приемника NAVIgard. в виде GPRS-сообщения на GPRS-сервер NAVIgard.

#### **6.5.1. Отправка SMS-сообщений.**

Отчеты о сработках на входах а также от внешних устройств могут передаваться посредством отправки SMS-сообщений, используя SMS-сервис оператора GSM связи. Для этого Вам необходимо задать **при программировании передатчика (п.8)** телефонные номера мобильных телефонов на которые будут отправляться сообщения. А также тексты SMS-сообщений, которые будет передавать передатчик на заданные телефонные номера. Тексты SMS-сообщений можно изменять для каждого входа в отдельности и для постановки снятия разделов. Тексты остальных системных SMS-сообщений изменять нельзя и они будут отправляться фиксированным текстом. Текст SMS-сообщений редактируется до 32 символов (кириллица/латиница).

SMS-отчет считается доставленым, если передатчик получил ответ от SMS-центра оператора связи, о том что SMS сообщение принято SMS-центром.

#### **6.5.2. Отправка ALARM-сообщений.**

Отчеты о сработках на входах IN1....IN4 могут передаваться посредством отправки ALARM-сообщений, используя голосовой канал оператора GSM связи. Для этого Вам необходимо задать **при программировании передатчика (п.8)** телефонные номера на которые будут отправляться сообщения. При отправке отчета способом ALARM количество тоновых посылок соответствует номеру сработавшего входа.

ALARM-отчет считается доставленым, если передатчик получил ответ от оператора связи о том, что абонент поднял трубку.

#### **6.5.3. Отправка CLIP-сообщений.**

Отчеты о сработках на входах IN1....IN4 могут передаваться посредством отправки CLIP-сообщений, используя автоматическое определение номера абонента оператора GSM связи. Для этого Вам необходимо задать **при программировании передатчика (п.8)** телефонные номера мобильных телефонов на которые будут отправляться сообщения. При отправке отчета способом CLIP после поднятия трубки на приемной стороне, связь разрывается, тем самым не устанавливая соединения. Номер телефона, который высветится на экране мобильного телефона это будет телефонный номер передатчика.

13

CLIP-отчет считается доставленым, если передатчик получил ответ от оператора связи о том, что абонент поднял трубку.

#### **6.5.4. Отправка DATA-сообщений.**

Отчеты о сработках на входах а также от внешних устройств могут передаваться посредством отправки DATA-сообщений, используя сервис передачи факсов и данных (CSD) оператора GSM связи. Для этого Вам необходимо задать **при программировании передатчика (п.8)** телефонные номера мониторинговых приемников NAVIgard серии DG, на которые будут отправляться DATA-сообщения. А также коды событий в формате CID (Contact ID), которые будет передавать передатчик на заданные телефонные номера. Коды событий можно изменять для каждого входа в отдельности и для постановки/снятия разделов. Коды остальных системных DATA-сообщений изменять нельзя и они будут отправляться с фиксированным кодом.

DATA-отчет считается доставленым, если передатчик получил ответ от мониторингового приемника о том, что приемник успешно принял отчет.

В DATA-отчете может передаваться за один сеанс связи сразу несколько кодов событий, если на момент передачи произошло более чем одно событие.

Рекомендуемые к использованию GSM-приемники. Мониторинговые приемники ▼ Назначение • Для приёма отчётов с охраняемых объектов по GSM сетям **NV DG 3220** Базовый 2-канальный GSM приемник с ЖКИ дисплеем **CID SMS CIP**  $\bigcirc$  of  $\bigcirc$ **NV DG 2010** Базовый 1-канальный GSM приемник

TA CID SMS CLIP

 $\bigcirc$   $\Box$   $+$ 

#### **6.5.5. Отправка GPRS-сообщений на статический IP-адрес.**

Отчеты о сработках на входах а также от внешних устройств могут передаваться посредством отправки GPRSсообщений на статический IP-адрес, используя GPRS-сервис оператора GSM связи. Для этого Вам необходимо задать **при программировании передатчика (п.8)** статический IP-адрес мониторингового GPRS-расширителя NV DG 2014 (NV DG 3124), на который будут отправляться GPRS-сообщения. А также коды событий в формате CID (Contact ID), которые будет передавать передатчик на заданный статический IP-адрес. Коды событий можно изменять для каждого входа в отдельности и для постановки/снятия разделов. Коды остальных системных GPRSсообщений изменять нельзя и они будут отправляться с фиксированным кодом.

GPRS-отчет считается доставленым, если передатчик получил ответ от мониторингового GPRS-расширителя о том, что расширитель успешно принял отчет.

**Статический IP - специальная услуга опреатора GSM-связи. Это специальная SIM-карта c открытой услугой GPRS, при выходе в интернет с помощью этой услуги, GPRS-сервер оператора всегда будет присваивать при соединении один и тот же IP-адрес. Этот адрес Вы должны будете получить у оператора GSM-связи. Не используйте этот вариант отправки отчета, если на приемной стороне отсутствует мониторинговый GPRS-расширитель NV DG 2014 (NV DG 3124) с установленной SIM-картой со статическим IP. 6.5.6. Отправка GPRS-сообщений на GPRS-сервер NAVIgard.**

Отчеты о сработках на входах а также от внешних устройств могут передаваться посредством отправки GPRSсообщений на GPRS-сервер: www.gprs.navigard.ru . Для этого Вам необходимо задать **при программировании передатчика (п.8)** адрес e-mail, который является аккаунтом для доступа к серверу NAVIgard. Этот аккаунт Вы должны получить, зарегистрировшись на сервере **www.gprs.navigard.ru**. После регистрации Вы получите доступ к web-странице на которую будут отправляться GPRS-сообщения. На этой странице будут отображаться коды событий в формате CID (Contact ID), которые будет передавать передатчик на GPRS-сервер NAVIgard. Коды событий можно изменять для каждого входа в отдельности. Коды остальных системных GPRS-сообщений изменять нельзя и они будут отправляться с фиксированным кодом.

GPRS-отчет считается доставленым, если передатчик получил ответ от GPRS-сервера NAVIgard о том, что сервер успешно принял отчет.

**Для доступа к серверу и получения аккаунта необходимо зарегистрироваться на сайте www.gprs.navigard. ru. После регистрации Вы сможете просматривать события поступающие от передатчика. В случае, если Вам нужно принимать все сообщения поступающие на сервер NAVIgard на компьютер и интегрировать их с мониторинговой программой, то необходимо установить на Вашем компьютере программу NV Resiever. В этом случае все события с сервера NAVIgard, NV Resiever будет отображать на компьютере в окне программы, а также автоматически интегрировать в мониторинговую программу.**

#### **6.5.7. Отправка DTMF-сообщений.**

Отчеты о сработках на входах а также от внешних устройств могут передаваться посредством отправки DTMF-сообщений, используя голосовой канал оператора GSM связи. Для этого Вам необходимо задать **при программировании передатчика (п.8)** телефонные номера мониторинговых приемников NAVIgard серии DT, на которые будут отправляться DTMF-сообщения. А также коды событий в формате CID (Contact ID), которые будет передавать передатчик на заданные телефонные номера. Коды событий можно изменять для каждого входа в отдельности и для постановки/снятия разделов. Коды остальных системных DTMF-сообщений изменять нельзя и они будут отправляться с фиксированным кодом.

DTMF-отчет считается доставленым, если передатчик получил ответ от мониторингового приемника о том, что приемник успешно принял отчет.

В DTMF-отчете может передаваться за один сеанс связи сразу несколько кодов событий, если на момент передачи произошло более чем одно событие.

#### **6.5.8. Отправка DialUp-сообщений.**

Отчеты о сработках на входах а также от внешних устройств могут передаваться посредством отправки DialUpсообщений, используя внешний модуль NV 202, подключенный к NV 2100. Для этого Вам необходимо задать **при программировании передатчика (п.8)** телефонные номера мониторинговых приемников NAVIgard серии DT, на которые будут отправляться DialUp-сообщения. А также коды событий в формате CID (Contact ID), которые будет передавать передатчик на заданные телефонные номера. Коды событий можно изменять для каждого входа в отдельности и для постановки/снятия разделов. Коды остальных системных DialUp-сообщений изменять нельзя и они будут отправляться с фиксированным кодом.

При выборе способа отправки отчетов Вы можете воспользоваться сравнительной таблицей форматов переачи сообщений. (стр. 21)

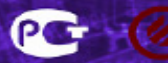

### **7. Индикация.**

Для индикации режимов работы передатчика служат 13 светодиодов.

#### **7.1. Индикация включения передатчика.**

После включения передатчика загораются светодиоды от 5 до 1 для инициализации подключенных внешних устройств. Далее начинают попарно зажигаться светодиоды 1-5, сопровождая процесс подготовки к работе. Поведение светодиодов на разных стадиях показано в таблице 4.1. Если на какой-либо стадии вместе со светодиодами 1-5 начинает быстро мигать светодиод TRBL, значит, эта стадия завершилась неудачей. Необходимо выключить передатчик и устранить неисправность.

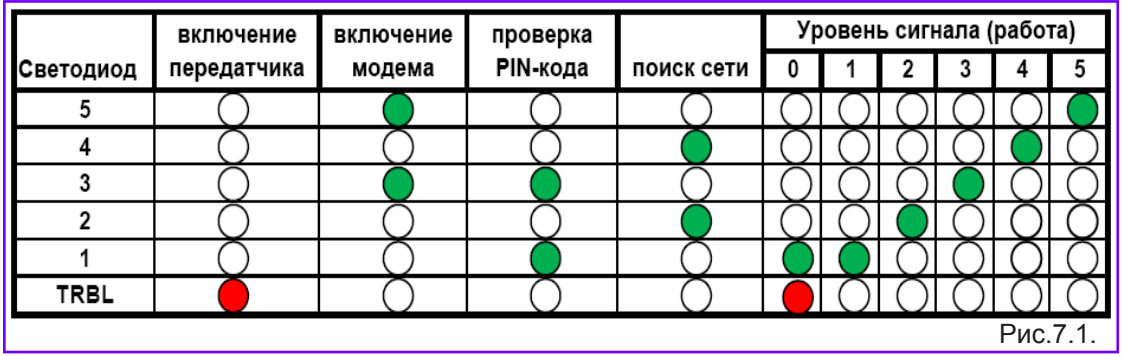

После успешной регистрации в сети остается гореть один из светодиодов 1-5, показывающий уровень сигнала в сети GSM. Светодиод модема мигает.

Любая команда, передающаяся модему, сопровождается миганием светодиода TX.

При установлении соединения загорается светодиод IN USE.

#### **7.2. Индикация событий.**

При включении какого-либо выхода загорается соответствующий светодиод выхода. В случае если выход AUX OUT 3 или AUX OUT 4 активен, то светодиод горит постоянно. При сработке какого либо входа IN1....IN4, если этот вход не используется для постановки/снятия, то включается соответствующий светодиод входа (4 светодиода, расположенных около клемм подключения выходов) , и если вход восстановился, то он будет редко мигать, то того момента, пока передатчик не будет снят с охраны. Индикация состояния входов отображается теми же светодиодами, что и индикация состояния выходов.

В случае если передатчик используется в охранных целях, то поведение светодиода OUT 1 дублирует индикацию внешнего светодиода, подключенного к OUT 1 (LED). См. п.5.6.1.

В случае если в передатчике используется сирена, то поведение светодиода OUT 2 отображает включение сирены, подключенной к OUT 2 (BELL). См. п.5.6.2.

В случае если какой либо вход IN1....IN4 используется для постановки/снятия, то поведение светодиода также будет совпадать с поведением внешнего светодиода, подключенного к OUT 1 (LED). См. п.5.6.1.

#### **7.3. Индикация отправки отчетов.**

В течение 2 секунд после сработки входа передатчика мигает светодиод "TRBL" и светодиод с номером соответствующего входа. Например, сработал вход 1 – мигают светодиоды "TRBL" и "1". При поступлении отчета от внешнего устройства или от входов 5...16 (при использовании расширителя входов) мигают светодиоды "TRBL" и "5". После этого начинается отправка отчета, загораются светодиоды согласно таблице 7.3. Если уровень сигнала в сети GSM понизился до 0, загораются светодиоды TRBL и 1.

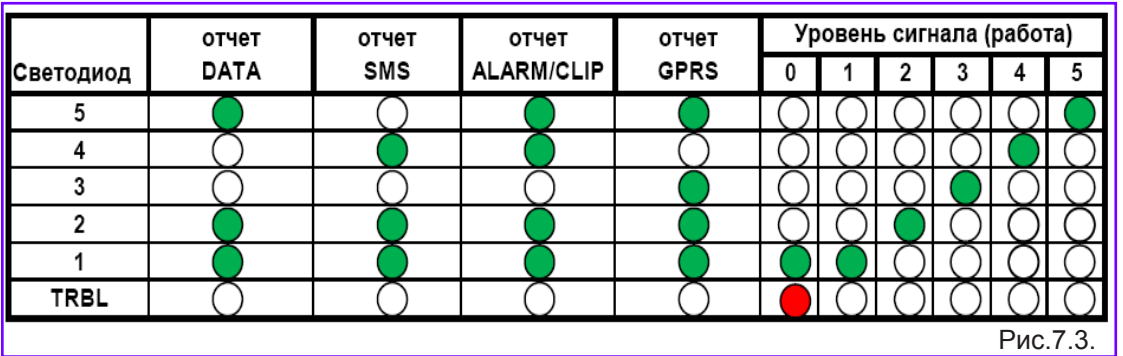

#### **8. Программирование.**

Перед использованием передатчика его необходимо запрограммировать с помощью программы NV Pro. Скопируйте программу NV Pro с компакт-диска из комплекта поставки на компьютер и запустите программу. **При программировании обязательно выберите в пункте "Тип устройства" - NV 2150 версии выше 2.40!**

Главное окно программы состоит из двух частей. В левой части с помощью мыши выбирается пункт настройки, в правой части отображается информация об этом пункте. В пункте меню "Параметры" - "Настройки" - "Выбор COM порта" выберите используемый COM порт компьютера, настройки порта оставьте по умолчанию. Все настройки передатчика можно сохранить в файле (меню "Файл" - "Сохранить"), чтобы вернуться к ним при следующем запуске программы (меню "Файл" - "Открыть").

#### **8.1. Общие.постановка/снятие.**

Сначала необходимо выбрать режим работы передатчика и задать для него номер объекта. Этот номер будет использоваться при отправке отчетов.

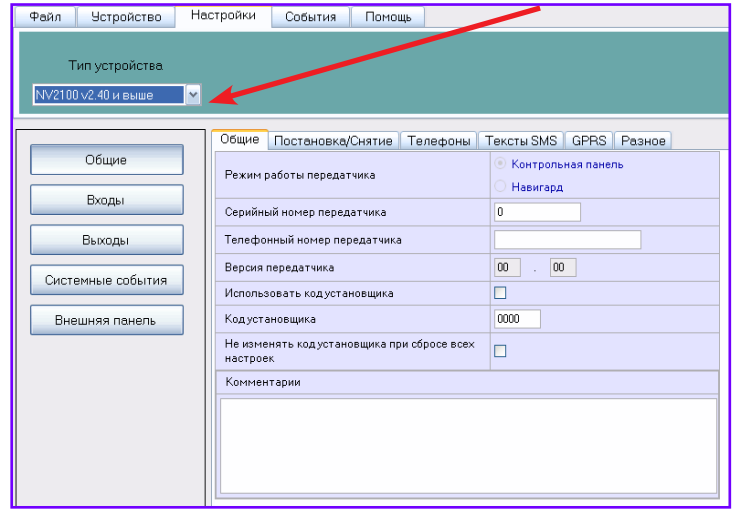

Далее выберите время задержки на вход/выход. Время задержки будет одинаковым для постановки/снятия любого из разделов передатчика. Также выберите время звучания сирены, которая, в случае если она подключена к выходу 2 "BELL" будет звучать заданное время. События при которых она будет включаться вы можете выбирать в настройках программирования входов и системных событиях. В случае использования пункта "подтверждение о постановке", то сирена будет включаться на 1 секунду сразу после того, как какой-либо раздел передатчика успешно был взят под охрану. Пункт постановка с открытой/закрытой дверью, выбирает логику постановки снятия. (подробнее см. п. 6.4.1.). Далее указаны коды формата CID (Contact ID), которые будут поступать от передатчика на мониторинговый приемник. Код постановки/снятия зависит от того, с помощью какого устройства управления постановка/снятие было произведено.

#### **8.2. Телефонные номера.**

Введите телефонные номера на которые будут отправляться отчеты при возникновении: "системных событий", событий от входа IN1....IN4, А также от входов IN5...IN16 (только если присутствует установленный расширитель входов NV 2112 или NV 2124 или NV 2144). Также телефонные номера, на которые будут приходить события от клавиатуры NV 8516v2, и о постановки/снятия разделов.

Для того чтобы назначить отчет(ы) телефонному номеру необходимо выбрать в поле нужный отчет и щелкнуть мышью в ячейке. Должна появиться зеленая звездочка, это значит, что при событии, передатчик будет отправлять отчет именно этим способом. Можно выбрать сразу несколько способов отправки отчета. тогда он будет отправлен на заданный телефон всеми

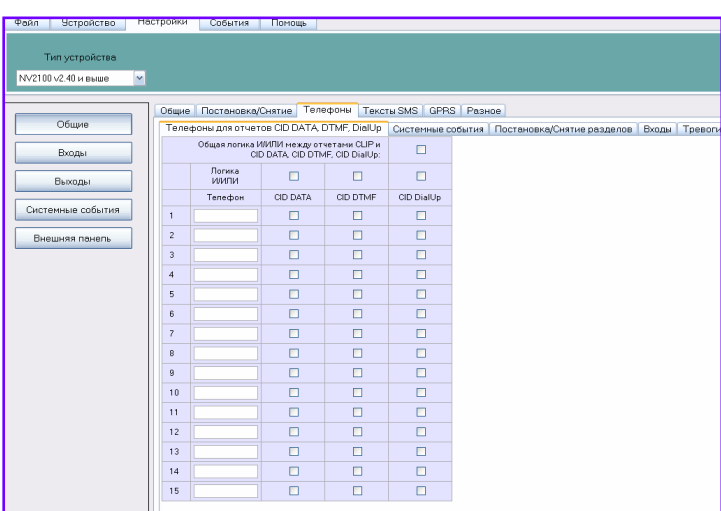

выбранными способами. Можно также задать в этом случае логику отправки между отчетами И/ИЛИ. Если выбрано сразу несколько способов отправки отчета Вы можете установить между ними логику ИЛИ в нижней части окна .При выбранном условии "ИЛИ" отправка отчета прекратится, как только какой-либо из приемников (или мобильных телефонов) получит отчет. Т.е. если установить CLIP и DATA, то если CLIP-отчет был успешно доставлен на заданный телефонный номер GSM приемника, то DATA-отчет отправляться на этот же номер не будет. Если CLIP-отчет был неудачно доставлен, то будет отправлен DATA-отчет.

Пир логике И отчеты будут доставлены всеми указанными способами, в не зависимости от удачной/неудачной отправки каким либо способом.

При неудачной отправке сообщения для любого способа отправки передатчик будет пытаться передать сообщение повторно. Всего до 5-х раз для каждого способа отправки. Это кол-во можно изменять п.8.4.

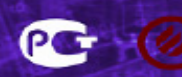

#### **8.3. Тексты СМС.**

Введите тексты СМС сообщений, которые будут поступать на мобильные телефоны, в случае сработки входа. Текст СМС может содержать до 32-х символов: в кирилице или латинице. Выберите номер входа и измените текст СМС. По умолчанию тест СМС имеет вид: №объекта - Тревога - №зоны - №раздела. Вы можете изменить текст, который будет приходить в случае тревоги и тест, который будет приходить в случае восстановления входа. Также не забудьте указать для этого (этих) входа в разделе телефоны: способ отправки отчета: "SMS".

Тексты системных сообщений, а также запроса и управления изменить нельзя и они будут приходить фиксированным текстом. Текст этих сообщений Вы можете посмотреть на вкладках.

#### **8.4. Разное.**

На вкладке "Разное" Вы можете установить звуковое подтверждение о неготовности зон. при включенном режиме пдтверждения, передатчик будет включать сирену на 2 сек., когда при попытке постановки на охрану передатчик отказывает в постановке из-за неготовности каких либо типов зон (п.6.4.1). Далее Вы можете изменить количество попыток дозвона. в случае неудачи отправки какого-либо отчета, любым из выбранных способов, передатчик будет пытаться отправить отчет еще раз, до истечения попыток дозвона. После истечения попыток дозвона передатчик перестанет отправлять отчет об этом событии. Поле "Вторая SIM" отвечает за логику работы второй Сим-карты, в случае если она установлена в держатель доп. SIM-кары NV SIM 2. В случае неудачных отправок какого либо отчета от основной сим-карты передатчик перезапустится и выйдет в сеть с резервной сим-карты.

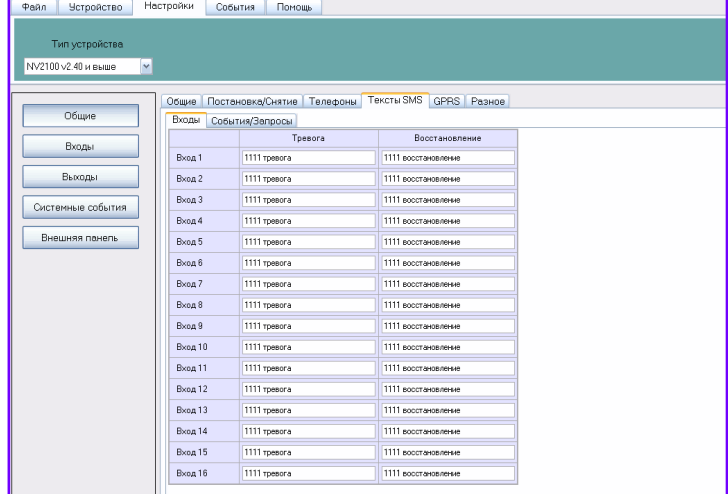

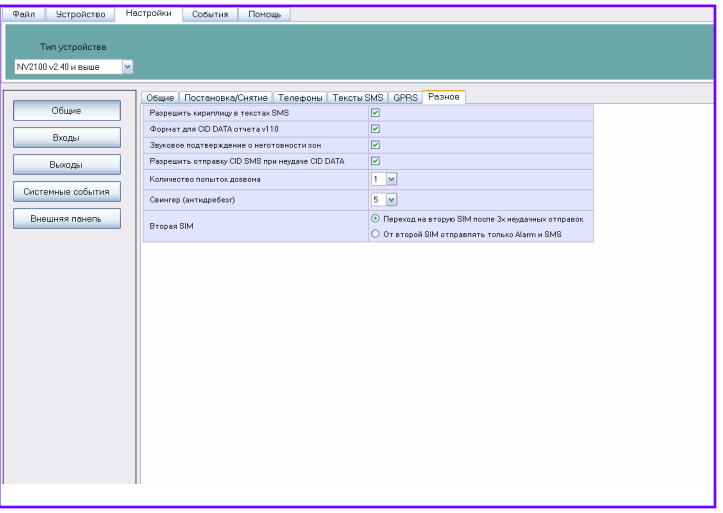

После успешной отправки отчета с резервной сим-карты передатчик перезапустится на основную сим-карту. Возможно задать режим, при котором от резервной сим-карты будут отправлены только СМС-отчеты. Для этого режима необходимо, чтобы в поле "Телефоны" стоял способ отправки - SMS.

#### ! **Внимание!**

**Остальные настройки в поле "Разное" : Кирилица в текстах СМС, Формат V110 для DATA и свингер предназначены только для опытных пользователей! Изменять их не рекомендуется! Перед изменением этих настроек необходимо проконсультироваться в техничесой поддержке п.10.**

#### **8.5. Выходы.**

Выход OUT 1 (LED) - управляет светодиодом Статус

Выход OUT 2 (BELL) - управляет Сиреной

Выход AUX OUT 3 - дистанционное управление внешним устройством

Выход AUX OUT 4 - контроль GSM-сети

Команды управления выходом AUX OUT 3 являются фиксированными и их изменить нельзя. Более подробно о командах управления выходом AUX OUT 3 см. п. 5.6.3.1

#### **8.6. Системные события.**

На вкладке "Системные события" Вы можете изменить только время периодического теста, это периоды через которые передатчик будет отправлять тестовые отчеты на приемник. Для этого также необходимо, чтобы в поле "Телефоны" стоял способ отправки отчета для периодического теста. Коды CID (Contact ID) системных событий изменить нельзя и они будут такими как указано на соответствующих вкладках в серых полях.

17

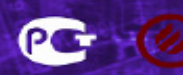

#### **8.7. GPRS.**

В этом пункте Вы должны настроить передатчик для отправки GPRS-отчетов.

Для отправки отчетов на сервер,выберите Режим отправки отчетов - отправлять на удаленный сервер. В поле Email введите тот электронный адрес, который Вы ввели при создании аккаунта на сервере gprs.navigard. ru. Если в передатчике предполагается использовать SIM карту НЕ операторов Билайн, МТС и Мегафон, то выберите пункт "Другие настройки" и введите точку доступа (APN), имя пользователя и пароль. Эти настройки должен предоставить оператор связи. Если в передатчике предполагается использовать SIM карту операторов Билайн, МТС или Мегафон, то в эти поля вводить ничего не нужно. 6.5.6.

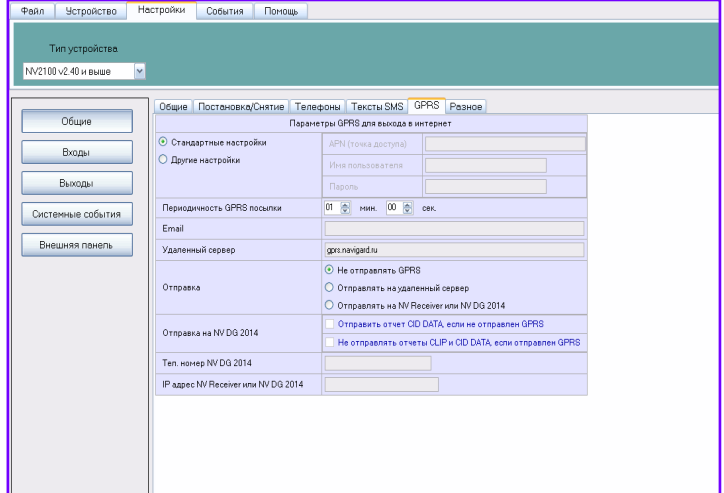

Для отправки отчетов на NV DG 2014 (NV DG 3124) ,выберите Режим отправки отчетов - отправлять на NV DG 2014. Введите IP-адрес NV DG 2014 (NV DG 3124) см. 6.5.5.

В случае неуспешной отправки отчета на IP-адрес NV DG 2014 (NV DG 3124) передатчик может отправить отчет в формате DATA, на телефонный номер сим-карты, которая находится в NV DG 2014 (NV DG 3124).

Далее Вы можете выбрать периодичность с которой передатчик будет отправлять отчеты о событиях. Также для GPRS-отчетов можно запретить отправку отчетов CLIP и DATA, даже если они запрограммированы в поле Телефоны, в случае если GPRS-отчет успешно передан. Для этого включите соответствующий пункт в меню.

#### **При выборе способа отправки GPRS (любой режим) передатчик будет отправлять все отчеты обо всех событиях зафиксированных передатчиком.**

**Передача через GPRS (любой режим) происходит через определенные интервалы (периодичность посылок), в не зависимости от количества событий произошедших в интервалах между отправками посылок. Поэтому при выборе периодичности необходимо на это рассчитывать.**

#### **8.8. Входы.**

Для настройки входов перейдите на вкладку входы и задайте:

Контакты входа, тип зоны, далее припишите эту зону к разделу. Далее измените (или оставьте как есть) код CID, который будет приходить на приемник в случае сработки этого входа. Также выберите, если требуется: пункт включить сирену при тревоге. Если зона под охраной или круглосуточная сработают, то будет включена сирена. Время работы сирены задается в п. 8.1. Далее Вы можете запретить передатчику отправлять отчеты о восстановлении входа, после того как вход восстановился.

Далее сделайте настройки для всех 4-х входов.

**Не активируйте входы с 5 по 16-й, в случае если к передатчику не подключен ни один расширитель входов NV 2112,2124,2144. Это приведет к тому, что входы которые будут включены в программе, но физически отсутствующие будут считаться передатчиком как всегда в сработке!**

#### **8.8. Запись настроек в передатчик.**

Для того чтобы записать все изменения настроек в передатчик, необходимо подключить его к СОМ-порту Вашего компьютера с помощью прямого кабеля для COM-порта (удлинителя COM-порта) и модуля согласования "NAVIgard 1325" (не входят в комплект поставки). В пункте меню "Параметры" - "Настройки" - "Выбор COM порта" выберите используемый COM порт компьютера, настройки порта оставьте по умолчанию. После подключения включите передатчик, если он выключен и нажмите кнопку "Установить связь". Программа выдаст сообщение "Connect". Горящие светодиоды 1,3,5 сигнализируют о том, что передатчик готов программированию. Нажмите "записать данные", дождитесь окончания программирования. По окончании записи программа выдаст сообщение об успешной записи и передатчик автоматически перезапустится. В случае если Вам нужно прочитать ранее записанные настройки нажмите "прочитать данные" при этом передатчик должен быть подключен к программе (сообщение "Connect" в углу программы). Во время чтения данных все введенные в программу изменения можно будет сохранить, и программа предложит это сделать.

Возможно подключение к USB порту. Для этого необходим NV 1425 (адаптер USB-COM)

#### **8.9. Сброс настроек на заводские установки.**

В NV 2150 предусмотрена возможность сброса всех настроек, введенных с помощью программы NV 2150 Pro. Для этого необходимо:

- 1. отключть NV 2150 от всех источников питания
- 2. надеть перемычку (джампер) вертикально на два крайних левых штыря разъема "AUDIO" (см. рис. 8.9)
- 3. подать питание на NV 2150.

4. Дождаться пока загорятся светодиоды от 5 до 1

(около 3-сек после подачи питания). Далее, после этого индикация полностью совпадает с индикацией включения передатчика (см. п.7.1)

5. отключть NV 2150 от всех источников питания.

- 6. снять перемычку (джампер) с разъема "AUDIO".
- 7. все настройки NV 2150 принимают заводское значение.

#### **8.9.1. Сброс памяти событий.**

В NV 2150 предусмотрена возможность сброса памяти событий, находящихся в буфере.

Для этого необходимо:

- 1. отключть NV 2150 от всех источников питания
- 2. замкнуть отрезком провода клеммы "DATA" и "COM"
- 3. подать питание на NV 2150
- 4. Дождаться пока загорятся светодиоды от 5 до 1 (около 3-сек после подачи питания)
- 5. отключть NV 2150 от всех источников питания.
- 6. разомкнуть провод между клеммами "DATA" и "COM".
- 7. памяти событий NV 2150 становится пустой.

#### **При сбросе памяти событий никакие более настройки не сбрасываютя.**

#### **8. Обновление версий.**

В передатчике NV2150 предусмотрена возможность для самостоятельного обновления версии прошивки пользователями. Обновление осуществляется с помощью программы NV Prog, находящейся на компакт диске из комплекта поставки. Новую прошивку Вы можете получить в технической поддержке или на сайте www.navigard.ru.

#### **9. Гарантии производителя и сертификаты.**

Все передатчики NAVIgard 2150 имеют уникальную защитную голографическую наклейку.

Предприятие изготовитель гарантирует соответствие GSM передатчика NAVIgard 2150 требованиям пожарной безопасности при соблюдении потребителем условий и правил эксплуатации, установленных эксплуатационной документацией.

Гарантийный срок хранения 6 месяцев.

Гарантийный срок эксплуатации 12 месяцев, но не более 18 месяцев со дня изготовления.

- Действие гарантийных обязательств прекращается:
	- При истечении гарантийного срока хранения, если изделие не введено в эксплуатацию до его истечения При истечении гарантийного срока эксплуатации
- Гарантийный срок эксплуатации продлевается на период от подачи рекламаций до введения изделия в эксплуатацию силами предприятия-изготовителя.

 Гарантия не распространяется на изделие, компоненты которого имеют механические повреждения или следы самостоятельного ремонта.

- Гарантия не распространяется на изделие с отсутствием или повреждением голографической наклейки.
- Гарантия не распространяется на антенный адаптер.

GSM передатчик NAVIgard 2150 имеет сертификат пожарной безопасности № ССПБ.RU.ОП066.В00724 от 15.06.2007 действителен до 14.06.2010г. и сертификат соответствия

№ РОСС.RU.ОС03.Н00735 от 15.06.2007 действителен до 14.06.2010г.

#### **10.Техническая поддержка.**

Тел./факс: (4012) 71-68-66 доб.108 (4012) 38-68-66 E-mail: tech@navigard.ru Website: www.navigard.ru

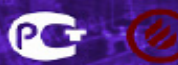

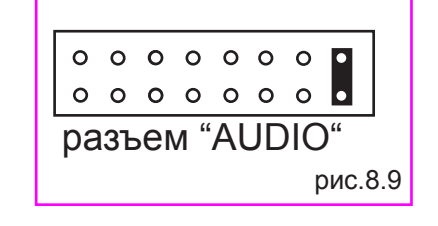

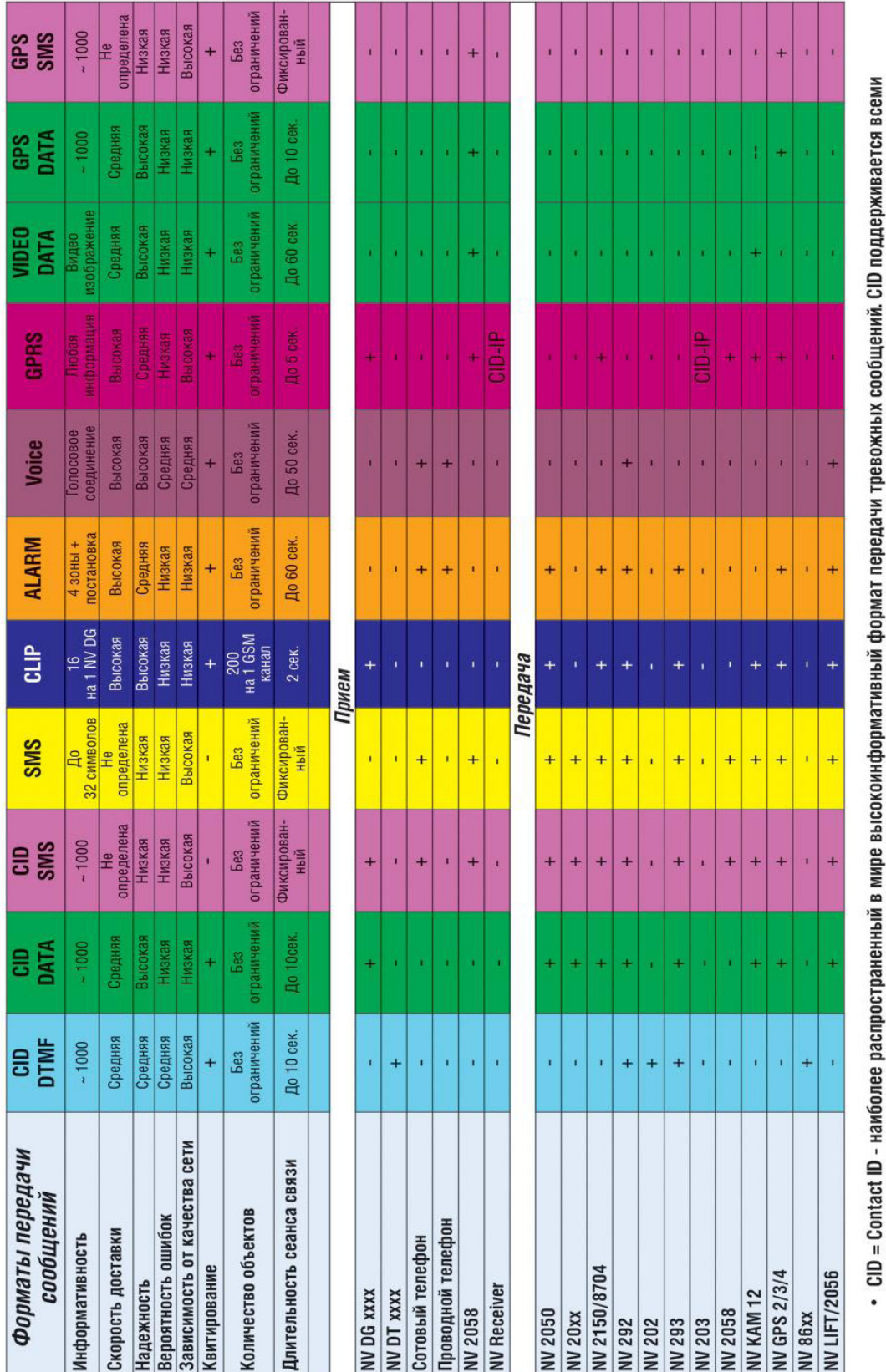

- 
- ведущими производителямиконтрольных панелей и мониторинговых приемников<br>По совокупности критериев оценки каналов передачи сообщений, приведенной в этой таблице и по результатам функционально-стоимостного анализа<br>приемной
	-

**Таблица форматов передачи и приема сообщений.**

### **Таблица совместимости оборудования NAVIgard.**

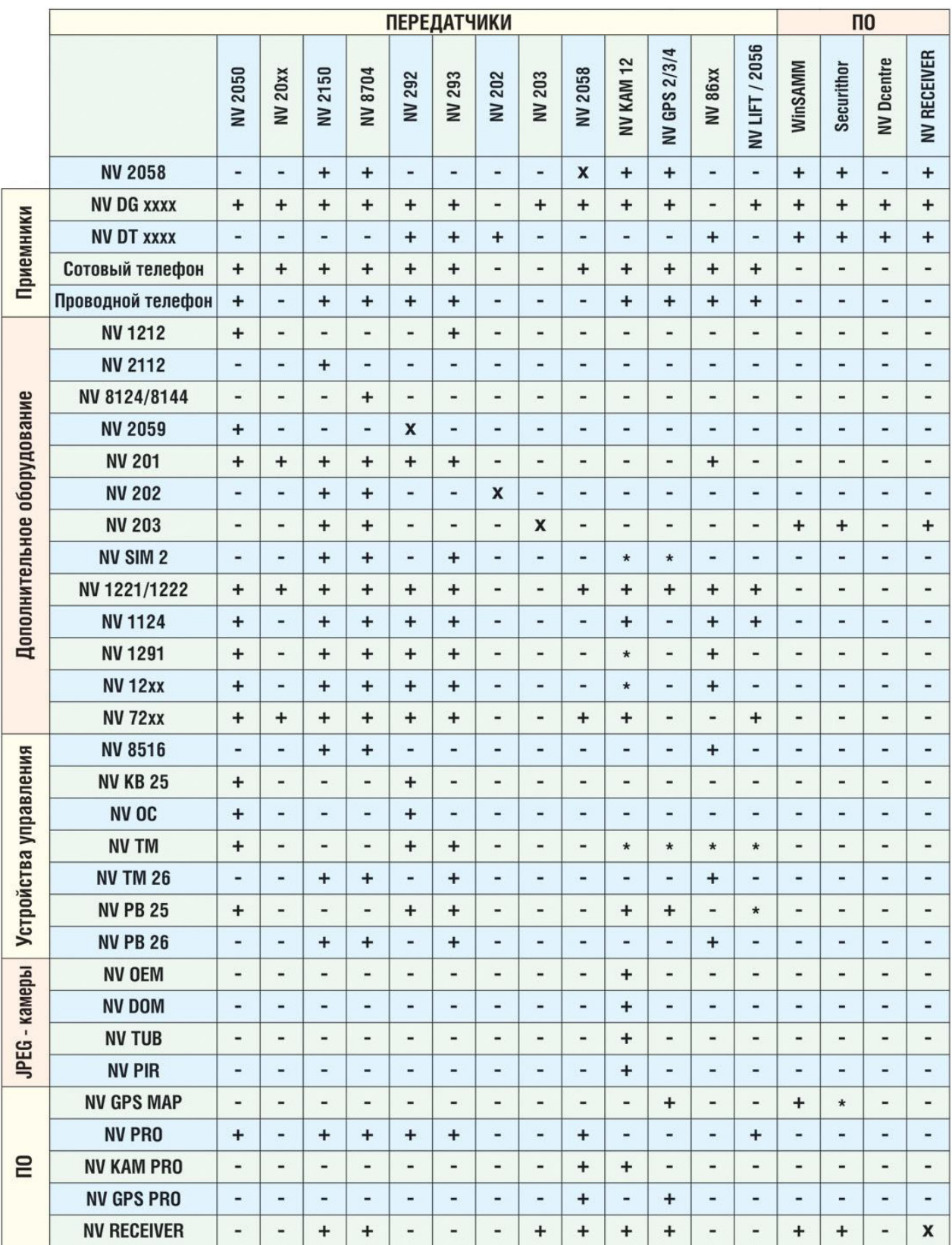

\* опционально

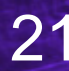